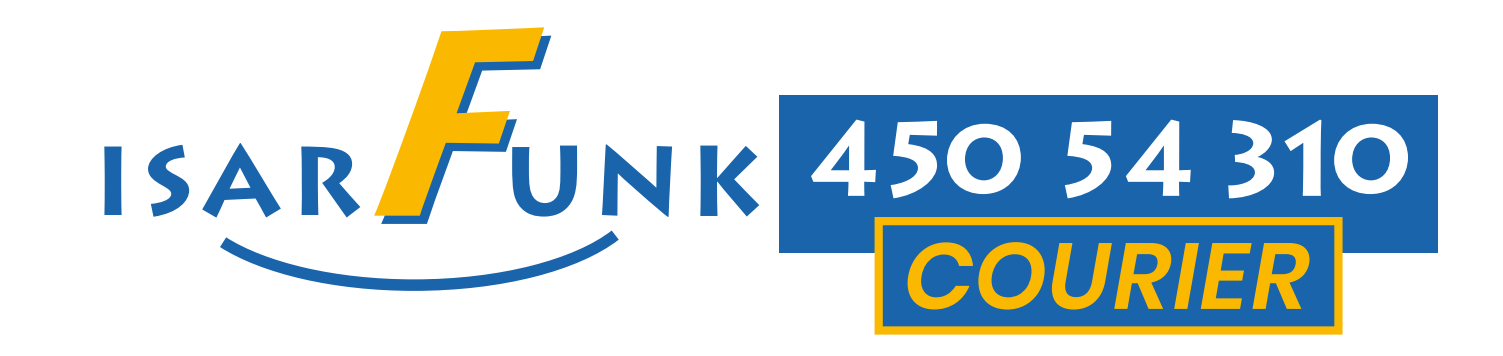

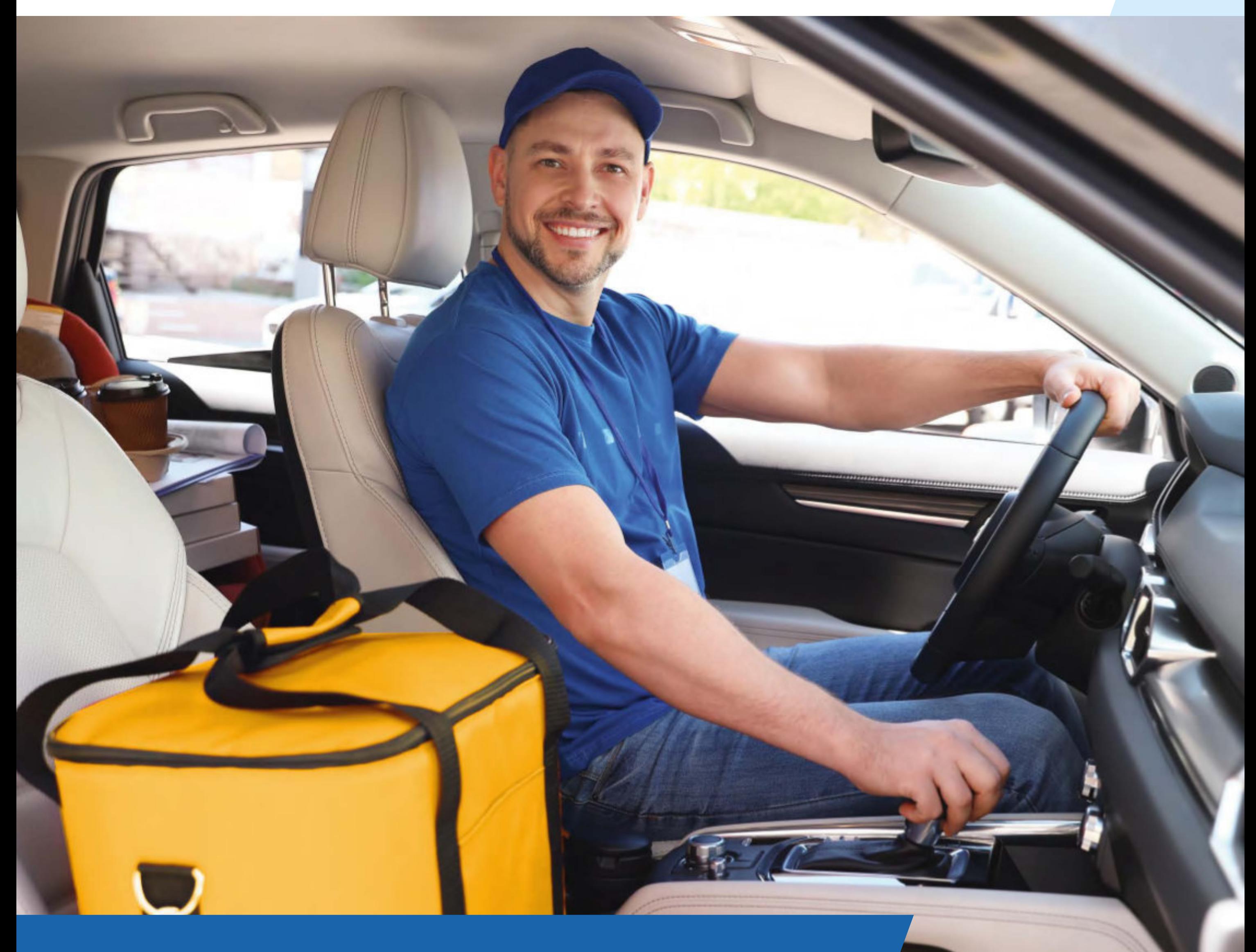

#### www.isarfunkcourier.de

# MEHR UMSATZ MIT KURIERFAHRTEN

So einfach profitierst auch Du

Mit neuen, verständlichen Tarifen und

moderner Technik sorgen wir für mehr Umsatz in den IsarFunk Taxis und bieten professionellen Kurierunternehmern eine lukrative Auslastung.

Hier findest Du alle Informationen, um erfolgreich am IsarFunkCourier teilzunehmen.

![](_page_1_Picture_104.jpeg)

![](_page_1_Picture_105.jpeg)

![](_page_1_Picture_106.jpeg)

![](_page_2_Figure_1.jpeg)

### Wie sieht ein Kurierauftrag aus?

Ein Kurierauftrag wird über die normale Auftragsvermittlung geschickt und kann mehrere Abfahrts- und Zieladressen enthalten.

3 Verantwortlicher mit Namen und **Telefonnummer** 

Er enthält immer folgende Informationen:

![](_page_2_Picture_5.jpeg)

![](_page_2_Picture_6.jpeg)

Zieladresse(n)

4 Beschreibung des Transportgutes 5 Tarif und Festpreis inkl. Mehrwertsteuer und 5 Min. Lade- oder Wartezeit

6 Barzahler oder Rechnungsfahrt

#### Rund um den Service

3

 $\mathcal{R}$ 

#### Was bedeuten die Abkürzungen?

Sie stehen für die Größe der einzelnen Packstücke einer Sendung:

- DK = Dokument
- SK = kleines Paket (ähnlich Schuhkarton)
- WK = mittleres Paket

# (ähnlich Wasserkiste)

• UK = Großes Paket (ähnlich Umzugskarton)

# Sonderfall: • VK = voller Kofferraum (Packstück sehr groß oder Größe und Anzahl unklar)

![](_page_3_Figure_1.jpeg)

### Rund um den Service

4

 $\mathbf{F}$ 

#### Wie kommt der Preiszustande?

Je nach Transportstrecke kommen 2 Transporttarife zur Anwendung (Siehe folgende Seiten. Alle Preise zzgl. MwSt.)

> **Kategorie** Laderaum L/B/H Zuladung

Jeder Besteller muss uns alle Abfahrtsund Zieladressen nennen. Der daraus ermittelte Festpreis wird Dir und dem Kunden mitgeteilt. Berechnet wird nach kürzester Strecke.

#### Rund um den Service

![](_page_4_Picture_1.jpeg)

5

Transportfahrzeuge

![](_page_4_Picture_8.jpeg)

![](_page_4_Picture_10.jpeg)

#### 100x80x40 300 kg

#### 170x90x60 300 kg

#### Blitztransport **«**TEN**»**

![](_page_5_Picture_1.jpeg)

Im Stadtgebiet erfolgt die Abholung binnen 10 Minuten.

Die Ausführung erfolgt direkt und exklusiv.

Die Orderpauschale enthält die Anfahrtskosten, 3 Frachtkilometer sowie 5 Minuten Lade- und Wartezeit.

![](_page_5_Picture_6.jpeg)

#### Nettopreise seit 01.04.2024

Orderpauschale.............................................13,00€

bis 3 km ...................................................................frei

6

Alle weitere km ............................ 2,00€ pro km.

Lade-/Wartezeiten bis 5 Min ........................ frei

Ab 6 Min .......................................0,60€ pro Min.

#### Auswä rts nach Auswä rts **«OUTBACK»**

![](_page_6_Picture_1.jpeg)

zzgl. Anfahrt = Kilometer von München Zentrum (Hauptbahnhof) bis zur nächstgelegenen Start oder Zieladresse

Fahrzeugart: PKW, PKW-KOMBI

Sowohl die Abhol- als auch die Zustelladresse befinden sich außerhalb des Stadtgebietes von München.

Zuzüglich Anfahrt = Kilometer von München Hauptbahnhof bis zur nächstgelegenen Auswärtsadresse.

![](_page_6_Picture_8.jpeg)

Kilometer.................................................................2,00€

#### Lade-/Wartezeiten bis 5 Min. ........................frei

ab 6 Min ........................................... 0,60€ pro Min.

7

#### Nettopreise seit 01.04.2024

![](_page_7_Picture_1.jpeg)

#### Auftragsannahme

Wenn Du den Auftrag vollständig liest, vermeidest Du Fehler.

lesen

+ verstehen

+ Merkzettel (Abliefernachweis) **s. S. 14**

= e xa kt na ch Vo rgaben au sfüh ren

#### Merkzettel

Drucke den Abliefernachweis sofort aus. So hast Du im Kundenkontakt immer alle Informationen zur Hand.

Arbeitest Du per Fahrer-APP, nimmst Du das Smartphone als Merkzettel mit zum Kunden.

#### Probleme und Fragen

- Auftrag nicht verstanden?
- Du kannst den Termin nicht einhalten?
- Ware beschädigt?
- Du hast eine Panne?
- Kunde verweigert die Annahme?
- Sonstige Probleme bei der Durchführung?

Sp rachwunsch + unbedingt warten auf Anweisung

#### = Problem gelöst

Egal welches Problem dazu führen könnte, dass Du den Auftrag nicht weisungsgemäß ausführen kannst - gib uns Bescheid. So kannst Du Kosten und Ärger vermeiden.

#### Vorsicht!

Es ist strengstens untersagt, gleichzeitig einen Kurierauftrag und eine Taxifahrt auszuführen.

Nach Preisliste ausrechnen + mit Auftraggeber vereinbaren + Preis und Auftrags-ID an Zentrale melden

= Ve rgütung

#### Wichtig!

Lass Dir vom Auftraggeber immer auch die Auftrags-ID (Auftragsnummer) als Bestätigung geben, sonst ist die Preisänderung nicht genehmigt.

Tipp 1

Lass Dir die Zeit auf dem Abliefernachweis oder hilfsweise auf einer Taxiquittung bestätigen.

Tipp 2

Führe Kundengespräche stets sachlich

# und freundlich.

#### Warte- / Ladezeiten (zusätzliche)

In den Preisen sind kurze Warte- / Ladezeiten enthalten.

Was darüber hinausgeht, rechnest Du nach umgehender telefonischer Rücksprache mit dem Auftraggeber ab.

![](_page_10_Picture_1.jpeg)

Richtige Ware annehmen + Stückzahl prüfen + auf Schäden hinweisen

= Probleme vermieden

#### Vorsicht!

Es besteht kein Versicherungsschutz für Schmuck, Bargeld, Wertsachen und auch nicht für Computer, Blutprodukte oder Transplantate.

#### Tipp 3

Ist die Ware beschädigt, mache ein Foto

#### vom Schaden.

Ware entgegennehmen

Wenn Du hier aufpasst, machst Du schon viel richtig.

Fernwartung 'Ye Ankunft/Abflug MUC U<sub>mleitung ElN</sub>  $U_{m/eit_{Ung}}$ Abliefernachweis � 11:45 0 0 0 D Speicher MUC T2 Quic

![](_page_11_Picture_2.jpeg)

Datum + Uhrzeit + N am e + Unterschrift

#### = Abliefernachweis (aufbewahren)

Ware zustellen und Abliefernachweis

Erst wenn Du die Ware ordnungsgemäß Übergeben hast, endet Deine Verantwortung.

Lass Dir in jedem Fall den Erhalt

# schriftlich bestätigen.

12

nft,<br>MU(

 $\gamma_A$ 

# Unterschriftsfenster in der Fahrer-App für Display-Stift

#### Vorsicht!

### Für verschwundene Sendungen kommt Deine Transportversicherung nicht auf.

![](_page_12_Picture_2.jpeg)

![](_page_12_Picture_3.jpeg)

### Ausdruck eines Abliefernachweises am FMS - Gerät

#### ISARFUNK COURIER 450 54 310

FAHRTDATUM: 04.05.2020 09:10 TOUR: 519

**ABFAHRT** AM SOMMERFELD 2 FIRMA XYZ

![](_page_13_Picture_67.jpeg)

#### Rund um die Kurierfahrt

# Abliefernachweis ausdrucken Du kannst mit Deinem Drucker einen

Abliefernachweis erstellen.

Melde Dich zunächst "Beim Kunden", gehe dann ins Menü "Quick-Buttons" und drücke auf "Abliefernachweis".

Arbeitest Du per Fahrer-APP kannst Du hilfsweise einen Ersatzbeleg aus einer Taxiquittung erstellen.

![](_page_14_Picture_0.jpeg)

![](_page_14_Picture_1.jpeg)

#### www.isarfunkcourier.de

# Wir wünschen eine gute und umsatzreiche Fahrt!

IsarFunk Taxizentrale GmbH und Co. KG Rosenheimer Str. 139 | D-81671München

Geschäftsführung: Christian Hess, Hermann Waldner

Tel. +49 89 45054-118 www.isarfunkcourier.de dispo@isarfunk.de

Amtsgericht München HRA71920 Umsatzsteuer-ID: DE812282297

Öffnungszeiten der IsarFunk-Verwaltung: Mo. - Do. 10:00 bis 15:00 Uhr Freitags kein Parteiverkehr nach Vereinbarung +49 89 45054-110